### ФГБОУ ВО «БАШКИРСКИЙ ГОСУДАРСТВЕННЫЙ УНИВЕРСИТЕТ» ФАКУЛЬТЕТ НАУК О ЗЕМЛЕ И ТУРИЗМА

*Утверждено:* на заседании кафедры геологии, гидрометеорологии и геоэкологии протокол № 5 от «25» января 2021 г. Согласовано: Председатель УМК факультета наук о Земле и туризма

Зав. кафедрой  $\left(\begin{array}{cc} \end{array}\right)$  / Л.Н. Белан  $\left(\begin{array}{cc} \end{array}\right)$ 

 $\rightarrow$  Фаронова Ю.В.

# **РАБОЧАЯ ПРОГРАММА ДИСЦИПЛИНЫ (МОДУЛЯ)**

дисциплина Геоинформационные системы в геологии

Обязательная часть

# **программа бакалавриата**

Направление подготовки (специальность)

05.03.01 Геология

Направленность (профиль) подготовки

Геологическая съемка, поиски и разведка полезных ископаемых

Квалификация

Бакалавр

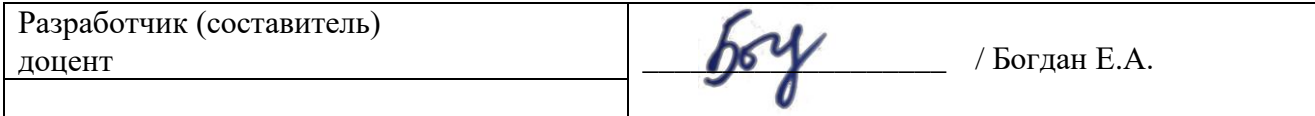

Для приема: 2021 г.

Уфа – 2021 г.

Составитель / составители: доцент Богдан Екатерина Александровна

Рабочая программа дисциплины утверждена на заседании кафедры геологии, гидрометеорологии и геоэкологии протокол от «25» января 2021 г. № 5

Заведующий кафедрой  $\frac{1}{2}$  / Л.Н. Белан

Дополнения и изменения, внесенные в рабочую программу дисциплины в связи с изменением ФГОС и на основании приказа БашГУ № 770 от 9.06.2021 г., утверждены на заседании кафедры геологии, гидрометеорологии и геоэкологии протокол от «18» июня 2021 г. № 10

Заведующий кафедрой  $\begin{picture}(180,170)(-10,0) \put(10,0){\line(1,0){150}} \put(10,0){\line(1,0){150}} \put(10,0){\line(1,0){150}} \put(10,0){\line(1,0){150}} \put(10,0){\line(1,0){150}} \put(10,0){\line(1,0){150}} \put(10,0){\line(1,0){150}} \put(10,0){\line(1,0){150}} \put(10,0){\line(1,0){150}} \put(10,0){\$ 

#### **Список документов и материалов**

- 1. Перечень планируемых результатов обучения по дисциплине, соотнесенных с установленными в образовательной программе индикаторами достижения компетенций
- 2. Цель и место дисциплины в структуре образовательной программы
- 3. Содержание рабочей программы (объем дисциплины, типы и виды учебных занятий, учебно-методическое обеспечение самостоятельной работы обучающихся)
- 4. Фонд оценочных средств по дисциплине

4.1. Перечень компетенций и индикаторов достижения компетенций с указанием соотнесенных с ними запланированных результатов обучения по дисциплине. Описание критериев и шкал оценивания результатов обучения по дисциплине.

4.2. Типовые контрольные задания или иные материалы, необходимые для оценивания результатов обучения по дисциплине, соотнесенных с установленными в образовательной программе индикаторами достижения компетенций. Методические материалы, определяющие процедуры оценивания результатов обучения по дисциплине.

5. Учебно-методическое и информационное обеспечение дисциплины

5.1. Перечень основной и дополнительной учебной литературы, необходимой для освоения дисциплины

5.2. Перечень ресурсов информационно-телекоммуникационной сети «Интернет» и программного обеспечения, необходимых для освоения дисциплины, включая профессиональные базы данных и информационные справочные системы

6. Материально-техническая база, необходимая для осуществления образовательного процесса по дисциплине

### **1. Перечень планируемых результатов обучения по дисциплине, соотнесенных с установленными в образовательной программе индикаторами достижения компетенций**

По итогам освоения дисциплины обучающийся должен достичь следующих результатов обучения:

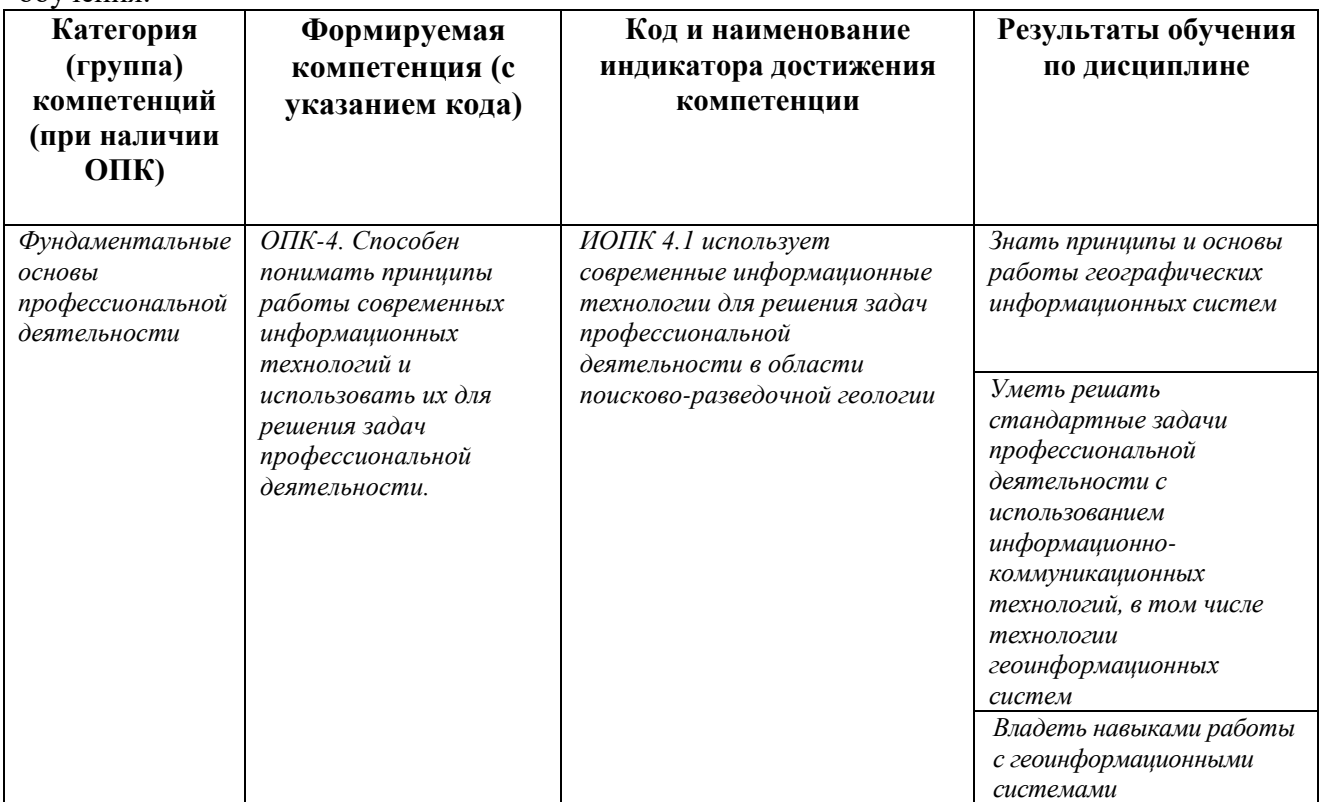

### **2. Цель и место дисциплины в структуре образовательной программы**

Дисциплина «Геоинформационные системы в геологии» относится к обязательной части. Дисциплина изучается на 2 курсе(ах) в 3 и 4 семестре(ах).

Цели изучения дисциплины: получение студентами знаний о геоинформационных системах, современной организации и анализа пространственной информации, основах аналитических работ в геоинформационных системах

## **3. Содержание рабочей программы (объем дисциплины, типы и виды учебных занятий, учебно-методическое обеспечение самостоятельной работы обучающихся)**

Содержание рабочей программы представлено в Приложении № 1.

### **4. Фонд оценочных средств по дисциплине**

### **4.1. Перечень компетенций и индикаторов достижения компетенций с указанием соотнесенных с ними запланированных результатов обучения по дисциплине. Описание критериев и шкал оценивания результатов обучения по дисциплине.**

Код и формулировка компетенции: *ОПК-4. Способен понимать принципы работы современных информационных технологий и использовать их для решения задач профессиональной деятельности.* 

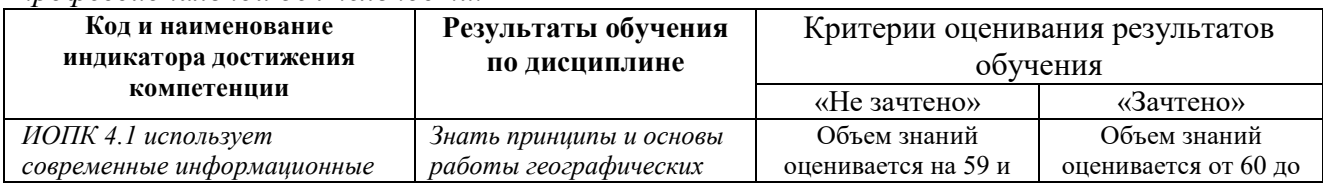

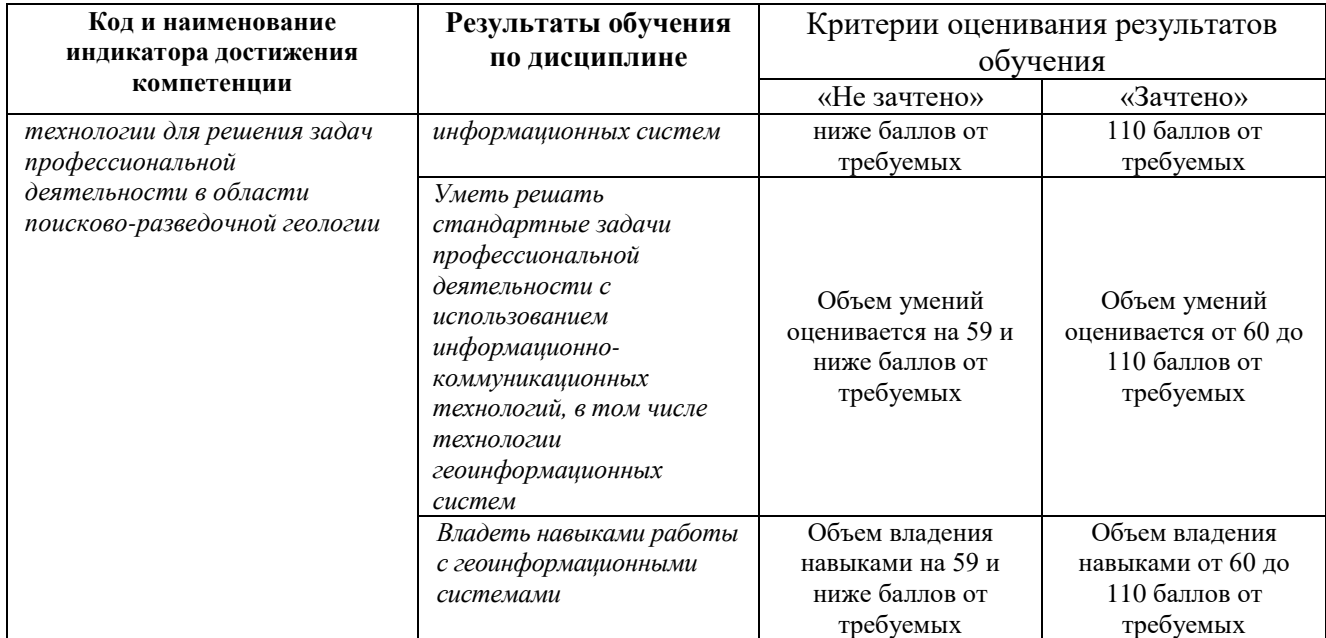

## **4.2. Типовые контрольные задания или иные материалы, необходимые для оценивания результатов обучения по дисциплине, соотнесенных с установленными в образовательной программе индикаторами достижения компетенций. Методические материалы, определяющие процедуры оценивания результатов обучения по дисциплине.**

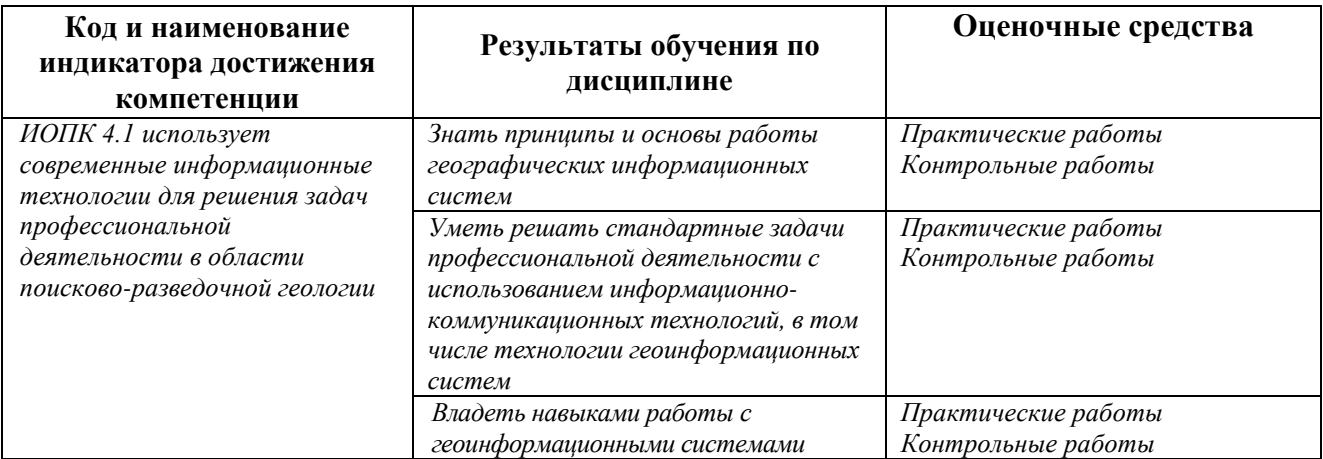

Критериями оценивания при *модульно-рейтинговой системе* являются баллы, которые выставляются преподавателем за виды деятельности (оценочные средства) по итогам изучения модулей (разделов дисциплины), перечисленных в рейтинг-плане дисциплины (*для зачета:* текущий контроль – максимум 50 баллов; рубежный контроль – максимум 50 баллов, поощрительные баллы – максимум 10).

Шкалы оценивания:

*для зачета:*

зачтено – от 60 до 110 рейтинговых баллов (включая 10 поощрительных баллов), не зачтено – от 0 до 59 рейтинговых баллов).

### **Рейтинг – план дисциплины**

*«Геоинформационные системы в геологии»*

направление *05.03.01 «Геология»*, профиль *«Геологическая съемка, поиски и разведка полезных ископаемых»*  курс *2*, семестр *3*

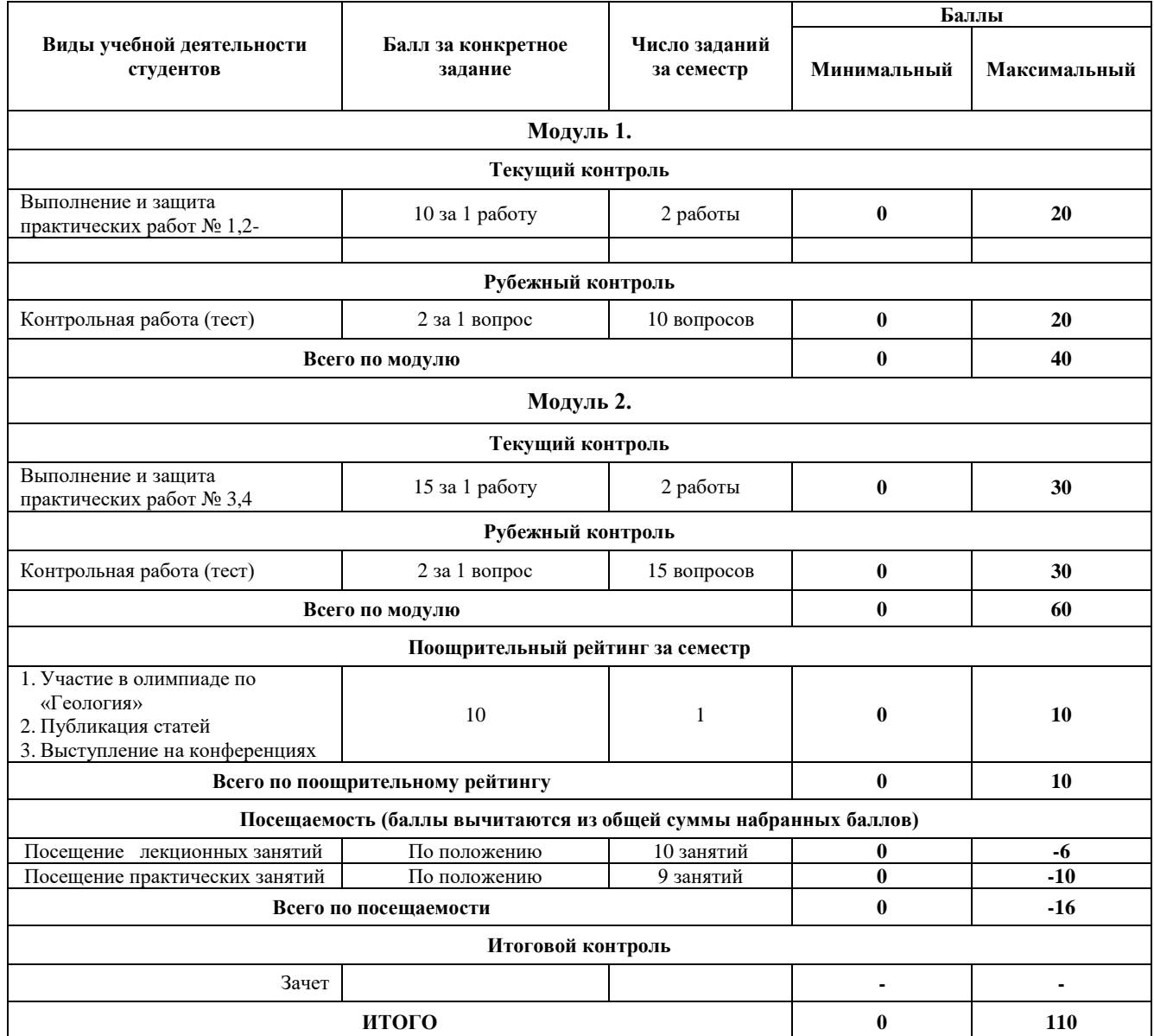

направление *05.03.01 «Геология»*, профиль *«Геологическая съемка, поиски и разведка полезных ископаемых»*  курс *2*, семестр *4*

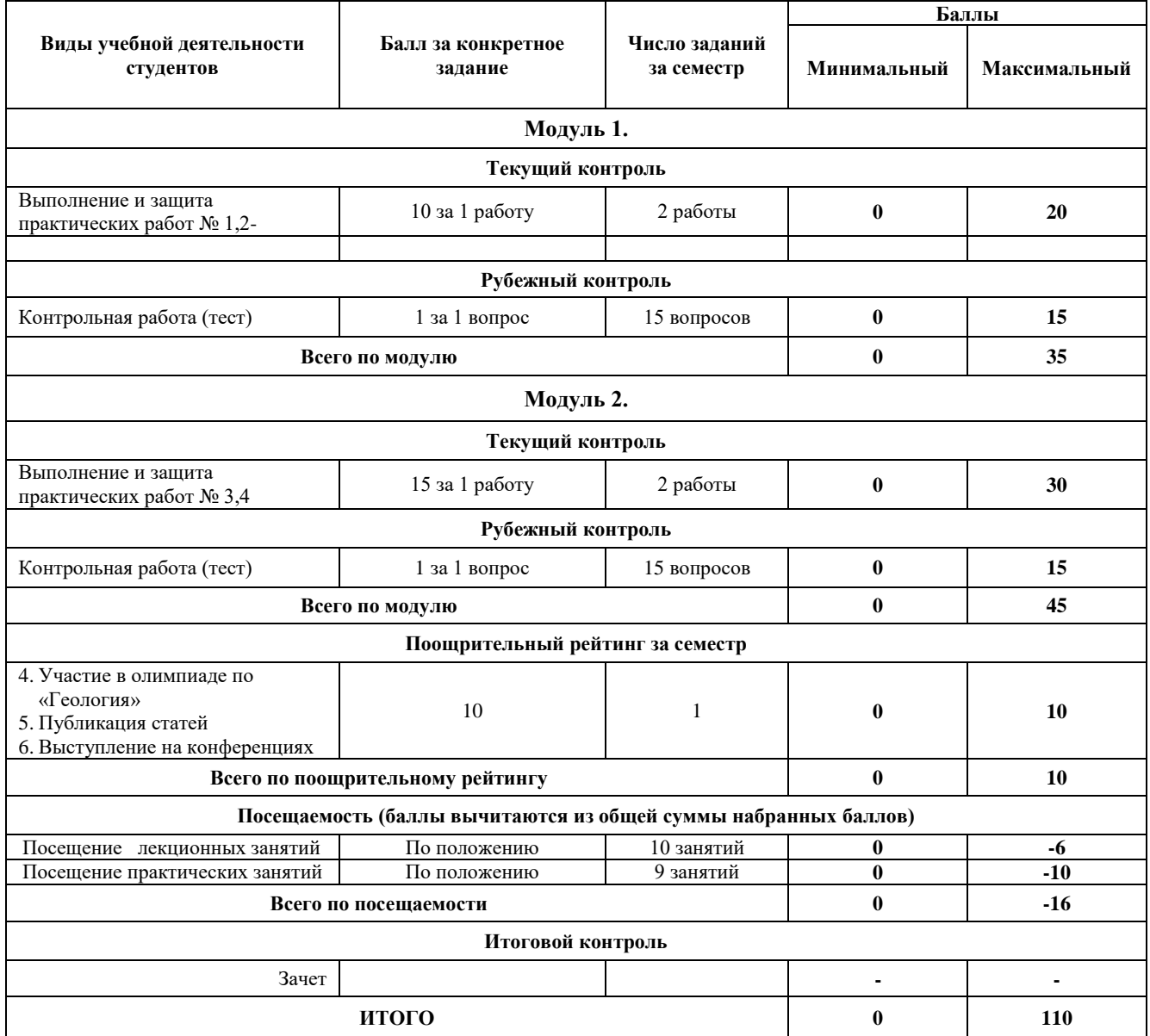

#### **ЗАЧЕТ**

Зачет выставляется студенту автоматически, если он в течение семестра набрал 60 и более баллов при выполнении заданий текущего и рубежного контроля. В случае, если к началу зачетной недели студент не набирает минимума баллов для выставления зачета, он в ходе периода пересдач сдает задания текущего контроля и добирает необходимое количество баллов.

## **ЭКЗАМЕНАЦИОННЫЕ БИЛЕТЫ**

Экзамен проводится в устной форме. Вопросы формируются в виде билетов, в каждом из которых содержится 3 вопроса. Студент, который в течение семестра набрал баллы для удовлетворяющей его оценки, получает итоговую оценку автоматически без явки на экзамен.

#### Примерный перечень экзаменационных вопросов

- 1. Определение Геоинформационных систем.
- 2. Основные свойства ГИС.
- 3. Области применения ГИС
- 4. Формы хранения описательной информации в ГИС.
- 5. Работа с таблицами в проекте ArcGIS 10
- 6. Добавление таблиц в проект в ГИС
- 7. Редактирование таблиц в ГИС
- 8. Соединение таблиц в ГИС
- 9. Организация данных в Геоинформационных системах
- 10. Составные части проекта ArcGIS 10.
- 11. Структура shape-файла
- 12. Как создать новыйshape-файл
- 13. Определение широты и долготы
- 14. Исходный слой в пространственной выборке
- 15. Целевой слой в пространственной выборке
- 16. Системы координат.
- 17. Основные типы картографических проекций
- 18. Геометрия объектов в ГИС
- 19. Основные формы представления графической информации в
- Геоинформационных системах
- 20. Анализ данных в ArcGIS 10.
- 21. Способы выбора объектов.
- 22. Получение статистики по выбранным объектам.
- 23. Оформление карт в ArcGIS 10.
- 24. Инструмент «Редактор легенды».
- 25. Таблица содержания в ГИС
- 26. Окно каталога в ГИС
- 27. Метод Кригинг
- 28. Метод ОВР
- 29. Метод ближайшего соседа
- 30. Интерполяция в ГИС
- 31. Фрейм данных в ГИС
- 32. Типы отображения слоев в ГИС
- 33. Инструмент буфер
- 34. Инструмент вырезание
- 35. Инструмент объединение
- 36. Инструмент пересечение
- 37. Инструмент идентифицировать
- 38. Инструмент калькулятор поля и его функции
- 39. Создание новых графических объектов в ГИС
- 40. Сплайн
- 41. 3D модели в ГИС
- 42. Эффект самородка в геостатистике
- 43. Вариаграмма
- 44. Кросс-валидация в ГИС
- 45. Типы легенд в ГИС
- 46. Ввод графической информации в Геоинформационные системы
- 47. Растровая модель представления графической информации.
- 48. Векторная модель представления графической информации.
- 49. Свойства растровых и векторных моделей, недостатки и преимущества
- 50. Предпечатная подготовка карт в ArcGIS 10.
- 51. Назначение и свойства компоновки.
- 52. Как переключаться между видом данных и компоновки
- 53. Масштаб карт
- 54. Мелкомасштабные карты
- 55. Среднемасштабные карты
- 56. Крупномасштабные карты
- 57. Номенклатура карт
- 58. Географическая система координат
- 59. Система координат Гаусса Крюгера.
- 60. Система координат Меркатора
- 61. Геометрия объектов.
- 62. Зависимость геометрии от масштаба картирования
- 63. Формы представления описательной информации в ГИС.
- 64. Структура атрибутивных таблиц в ГИС.
- 65. Типы и размер полей в атрибутивных таблицах в ГИС
- 66. Связь графической и описательной информации в ГИС
- 67. Создайте новый проект ArcGIS 10. Создайте новый Вид в вашем

проекте. Переименуйте Вид, присвоив ему название «Учебная карта». Добавьте в

Вид «Учебная карта» все shp-файлы из каталога «Карта». Создайте еще один вид,

назвав его «США» и добавьте в него слои из каталога C:\ESRI\Esridata \USA

68. Добавьте в Вид «Учебная карта» все shp-файлы из каталога «Карта». Добавьте в ваш проект таблицу легенды Legenda. dbf из каталога «Легенда». Присоедините таблицу легенды с атрибутивной таблицей темы phlr. Выполните эту же операцию для всех остальных тем

Моделирование поверхностей. Grid-модели: структура и назначение. Методы интерполяции поверхностей. Создайте точечную тему из изолиний рельефа. Создайте grid-модель поверхности рельефа (метод интерполяции IDW). Выберите территории, удовлетворяющие следующему запросу: высота более 600 м, экспозиция юго-западная

69. Работа с таблицами в проекте ArcGIS 10: добавление, редактирование, соединение таблиц. Добавьте в ваш проект таблицу легенды Legenda. dbf из каталога «Легенда». Присоедините таблицу легенды с атрибутивной таблицей темы phlr. Выполните эту же операцию для всех остальных тем

70. Составные части проекта ArcGIS 10. Создайте новый Вид. Добавьте туда карту Канады (каталог C:\ESRI\Esridata \Canada). Оформите тему Cities (города) с применением типа легенды Масштабируемый символ, используя в качестве Поля классификации поле "Population" (население) из атрибутивной таблицы темы. Задайте минимальный размер символа 8, максимальный размер символа — 16

71. Анализ данных в ArcGIS 10. Загрузите в Вид с картой ландшафтов тему опробования почв (proba.shp) и таблицу результатов анализов (rez\_an.dbf). Присоедините к атрибутивной таблице темы опробования таблицу результатов анализов. Выберите все пробы в радиусе 10 км вокруг г. Белорецк и рассчитайте среднее содержание свинца в выборке

72. Запросы к данным в ArcGIS 10. Загрузите в Вид с картой ландшафтов тему опробования почв (proba.shp) и таблицу результатов анализов (rez\_an.dbf). Присоедините к атрибутивной таблице темы опробования таблицу результатов анализов. Выберите все пробы, расположенные в полосе 3 км вдоль железной дороги. Рассчитайте среднее содержание титана в пределах этой полосы и на всей остальной территории. Сравните значения

73. Предпечатная подготовка карт в ArcGIS 10. Назначение и свойства компоновки. Создайте проект с новым Видом, добавьте в Вид все слои из каталога «Карта». Подготовьте карту к печати в масштабе 1 : 200 000

74. Методы интерполяции поверхностей. Создайте точечную тему из изолиний рельефа. Создайте grid-модель поверхности рельефа (метод интерполяции IDW). Выберите территории, удовлетворяющие следующему запросу: высота более 600 м, экспозиция юговосточная

75. Инструмент «Редактор легенды». Типы легенд. Создайте проект с новым Видом, загрузите в него все темы из каталога «Карта». Оформите изолинии рельефа (phlr) с применением типа легенды «Цветовая шкала». Загрузите тему proba из каталога «Ландшафты», присоедините к ней таблицу «rez\_an». Отобразите содержания Ti, Mn, Cr в пробах в виде локализованных диаграмм.

*Пример оформления билета*  БАШКИРСКИЙ ГОСУДАРСТВЕННЫЙ УНИВЕРСИТЕТ Факультет наук о Земле и туризма Направление 05.03.01 «Геология», профиль подготовки «Геологическая съемка, поиски и разведка полезных ископаемых» Экзамен по дисциплине «Геоинформационные системы в геологии» 2021-2022 уч. год

Билет № 1

1. Определение пространственно распределенной информации, примеры данного типа информации.

2. Отличия Геоинформационных систем от графических редакторов. Методы геостатистики в ГИС – кригинг, ОВР, метод ближайшего соседа.

3. Выполнить задание «создание карьера».

Заведующий кафедрой геологии, гидрометеорологии и геоэкологии, канд. геол.-мин. наук, доцент А.М. Фархутдинов

#### *Критерии оценки (в баллах):*

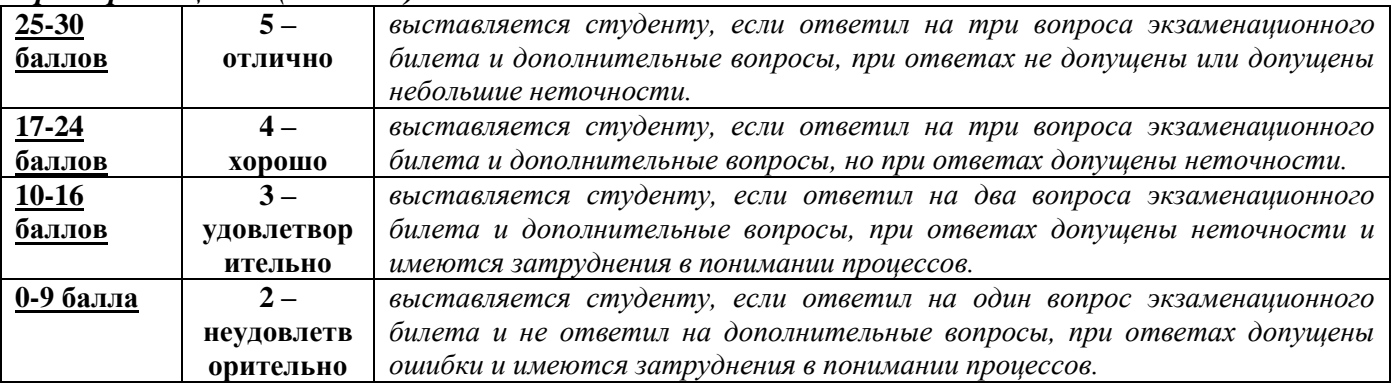

## **ПРАКТИЧЕСКИЕ РАБОТЫ Семестр 3**

Модуль 1

## **Практическая работа № 1.**

Основы работы в ArcGIS.

*Цель задания*: изучить интерфейс и основные инструменты в программе ArcGIS. *Порядок выполнения задания:*

1. Загрузить предлагаемые слои в проект ArcGis.

2. Создать слои полигонов, линий и точек.

*Результат выполнения задания:* Оформленный проект карты Республики Башкортостан со слоями границ районов, населенных пунктов и водных объектов.

### **Практическая работа № 2.**

Проекции, методы выборки в ArcGIS

Цель задания: изучить картографические проекции в ГИС, методы выборки.

*Порядок выполнения задания:*

1. Подготовить проект со слоями в проекциях WGS-84 4326, Pulkovo 1942 zone 10, WGS-84 UTM zone 40N

*Результат выполнения задания*: Оформленный проект карты Республики Башкортостан со слоями границ районов, населенных пунктов и водных объектов в проекциях WGS-84 4326, Pulkovo 1942 zone 10, WGS-84 UTM zone 40N.

### Модуль 2.

### **Практическая работа № 3.**

Методы выборки в ArcGIS

*Цель задания:* изучить методы выборки по атрибутам и по расположению в ArcGIS *Порядок выполнения задания*

- 1. Выбор объектов (районов, населенных пунктов, рек Республики Башкортостан) по атрибутам.
- 2. Выбор объектов (районов, населенных пунктов, рек Республики Башкортостан) по расположению.

*Результат выполнения задания:* Выделенные в проекте объекты.

### **Практическая работа № 4.**

Аналитическая работа в ArcGIS

*Цель задания*: изучить методы аналитических запросов с применением выборок, инструментов буфер, вырезание, объединение в ArcGIS.

*Порядок выполнения задания*

1. Создать полигон границ водного объекта.

2. Построить буферную зону объекта. Рассчитать площадь. Выделить вершины и рассчитать географические координаты.

*Результат выполнения задания*: проект с буферной зоной водного объекта Республики Башкортостан. Определены площадь и координаты поворотных (характерных) точек.

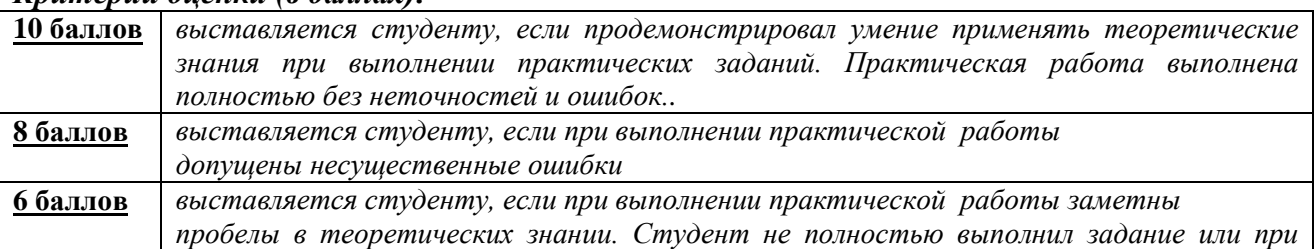

# *Критерии оценки (в баллах):*

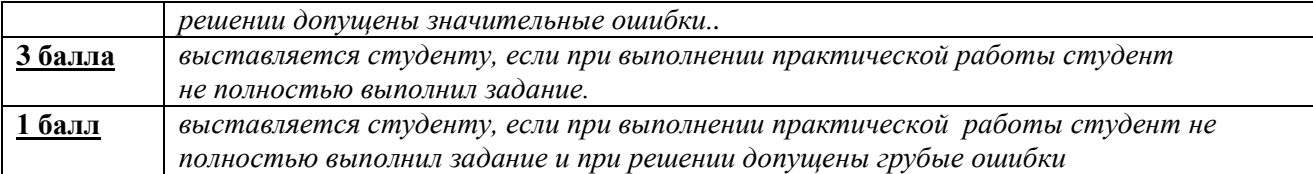

#### *Критерии оценки (в баллах):*

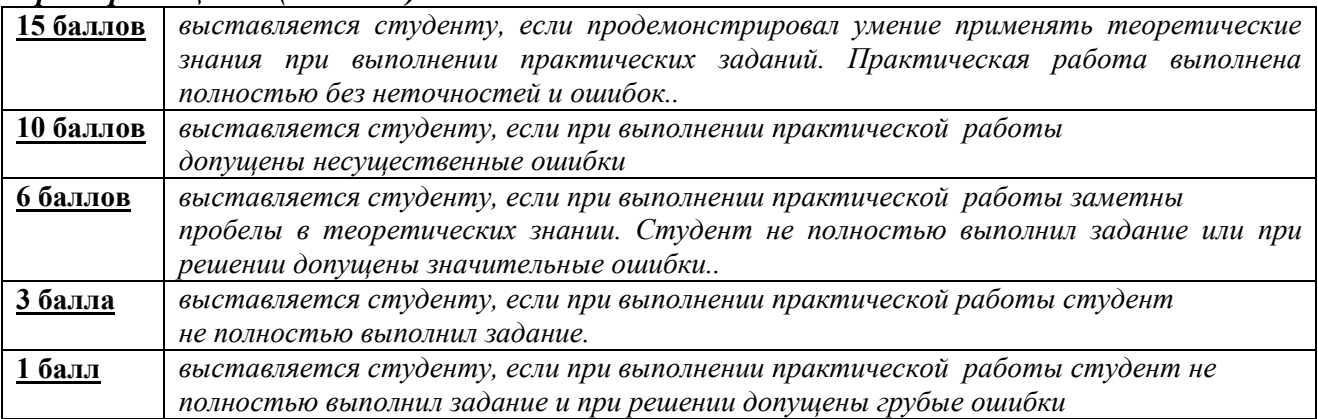

# **ЗАДАНИЯ ДЛЯ КОНТРОЛЬНОЙ РАБОТЫ**

Контрольная работа в 1 варианте в виде тестирования. Каждый ответ на тестовый вопрос оценивается в 2 балла, согласно рейтинг-плану. В первом модуле – 10 вопросов и втором модуле 15 вопросов в тесте . Тестирование проводится в личном кабинете студента.

## **Примеры контрольных работ Модуль 1. Вопросы рубежного контроля.**

Полигон представляет собой

- a. Последовательность связанных вершин, в которой первая и последняя вершины всегда совпадают.
- b. Одну вершину
- c. Последовательность связанных вершин
- d. Набор вершин

# **Модуль 2. Вопросы рубежного контроля.**

Таблица атрибутов содержит:

- a. Ряды и строки
- b. Поля и записи
- c. Колонки и строки
- d. Вертикальные и горизонтальные элементы

### *Критерии оценки (в баллах):*

**2 балла** выставляется студенту за каждый правильный ответ. Общим результатом контрольной работы является сумма всех правильных ответов.

В модуле 1 максимальное количество – **20 баллов** (10 вопросов-тестов).

В модуле 2 максимальное количество – **30 баллов** (15 вопросов-тестов)

# **Семестр 4**

# **Модуль 1**

# **Практическая работа № 1.**

Аналитическая работа с помощью выборок в ArcGIS Цель задания: научиться основным аналитическим инструментам в ArcGIS Порядок выполнения задания:

1. Знакомство с модулем Geostatistical Analist

2. Проведение интерполяций значений высот методом обратного взвешивания.

Результат выполнения задания: Растровый файл, представляющий результат интерполяции методом обратного взвешивания.

# **Практическая работа № 2.**

Аналитическая работа и создание карт с помощью геостатистических запросов.

Цель задания: изучить аналитические возможности геоинформационных систем, построить карту с помощью геостатистического запроса

Порядок выполнения задания:

1. Построение растровых карт, демонстрирующих TIN интерполяцию геоданых.

2. Проведение ординарного кригинга геоданных.

Результат выполнения задания: растровые файлы, представляющий результат TIN интерполяции и ординарного кригинга.

# **Модуль 2**

### **Практическая работа № 3.**

Создание цифровой модели геологической карты

Цель задания: изучить методы создания цифровых моделей геологических карт в ArcGIS. Порядок выполнения задания:

1. Векторизация графической информации.

Результат выполнения задания: цифровая геологическая карта.

# **Практическая работа № 4.**

Создание 3D модели месторождения в ArcGIS

Цель задания: изучить методы создания 3D модели месторождения в ArcGIS Порядок выполнения задания:

- 1. Знакомство с модулем 3D Analyst
- 2. Подготовка 3-D модели рельефа с учетом значений высот.

Результат выполнения задания: 3-В модель рельефа

# **ЗАДАНИЯ ДЛЯ КОНТРОЛЬНОЙ РАБОТЫ**

Контрольная работа в 1 варианте в виде тестирования. Каждый ответ на тестовый вопрос оценивается в 1 балл, согласно рейтинг-плану. В первом и втором модулях в тесте по 15 вопросов. Тестирование проводится в личном кабинете студента.

### **Примеры контрольных работ Модуль 1. Вопросы рубежного контроля.**

Метод интерполяции IDW (Обратное взвешивание) основывается на:

a. Оценке плотности точек

b. Оценке влияния одной точки относительно другой обратно пропорционально расстоянию от неизвестной точки

c. Оценке веса точки

d. Оценке влияния соседних точек с образованием треугольных поверхностей

### **Модуль 2. Вопросы рубежного контроля.**

В истинном трехмерном представлении Z-координата записывается в качестве:

- a. Атрибута
- b. Элемента местоположения точек
- c. Высоты
- d. Географической координаты

### **5. Учебно-методическое и информационное обеспечение дисциплины 5.1. Перечень основной и дополнительной учебной литературы, необходимой для освоения дисциплины**

#### **Основная литература**:

1. Жуковский, О.И. Геоинформационные системы : учебное пособие / О.И. Жуковский ; Министерство образования и науки Российской Федерации, Томский Государственный Университет Систем Управления и Радиоэлектроники (ТУСУР). - Томск : Эль Контент,

2014.

- 130 с. : схем., ил. - Библиогр.: с. 125-126. - ISBN 978-5-4332-0194-1 ; То же [Электронный

ресурс]. - URL: http://biblioclub.ru/index.php?page=book&id=480499 (04.12.2018).

2. Геоинформационные системы: лабораторный практикум / авт.-сост. О.Е. Зеливянская ; Министерство образования и науки РФ, Федеральное государственное автономное образовательное учреждение высшего образования «Северо-Кавказский федеральный университет». - Ставрополь: СКФУ, 2017. - 159 с. : ил. ; То же [Электронный ресурс]. - URL:

http://biblioclub.ru/index.php?page=book&id=483064 (04.12.2018).

### **Дополнительная литература**:

3.Захаров, М.С. Картографический метод и геоинформационные системы в инженерной геологии [Электронный ресурс] : учебное пособие / М.С. Захаров, А.Г. Кобзев. — Электрон. дан. — Санкт-Петербург : Лань, 2017. — 116 с. — Режим доступа: https://e.lanbook.com/book/97679.

4. Коротаев, М. В. Применение геоинформационных систем в геологии [Электронный ресурс]: учебное пособие для студентов и магистрантов вузов / М. В. Коротаев, Н. В. Правикова; Московский государственный университет им. М. В. Ломоносова (МГУ), Геологический факультет .— 2-е изд. — Москва : КДУ, 2010.— 172 с. — Режим доступа: https://elibrary.ru/item.asp?id=19480252.

### **5.2. Перечень ресурсов информационно-телекоммуникационной сети «Интернет» и программного обеспечения, необходимых для освоения дисциплины, включая профессиональные базы данных и информационные справочные системы**

1. Электронная библиотечная система «ЭБ БашГУ» - https://elib.bashedu.ru//

2. Электронная библиотечная система издательства «Лань» - https://e.lanbook.com/

3. Электронная библиотечная система «Университетская библиотека онлайн» https://biblioclub.ru/

4. Научная электронная библиотека - elibrary.ru (доступ к электронным научным журналам) - https://elibrary.ru/projects/subscription/rus\_titles\_open.asp

- 5. Электронный каталог Библиотеки БашГУ http://www.bashlib.ru/catalogi/
- 6. Электронная библиотека диссертаций РГБ http://diss.rsl.ru/

7. Государственная публичная научно-техническая библиотека России. База данных международных индексов научного цитирования SCOPUS - http://www.gpntb.ru.

8. Государственная публичная научно-техническая библиотека России. База данных

международных индексов научного цитирования Web of Science - http://www.gpntb.ru Программное обеспечение:

1. ГИС MapInfoProfessional 11.0 для Windows (русская версия) Договор №263 от 7.12.2012 г.

2. ГИС MapInfoProfessional 12.0 (США) – лицензионный договор № 1147/2014 – У/206 от 18 сентября 2014 года (9 ключей)

3. ГИС «ИнГео» (Россия) - лицензия № 0914-03 от 19 сентября 2014 года для образовательных организаций, количество рабочих станций – не ограничено.

4. Права на программы для ЭВМ обновление операционной системы для персонального компьютера WindowsProfessional 8 RussianUpgradeOLPNLAcademicEdition. Договор №104 от 17.06.2013 г. Лицензии бессрочные.

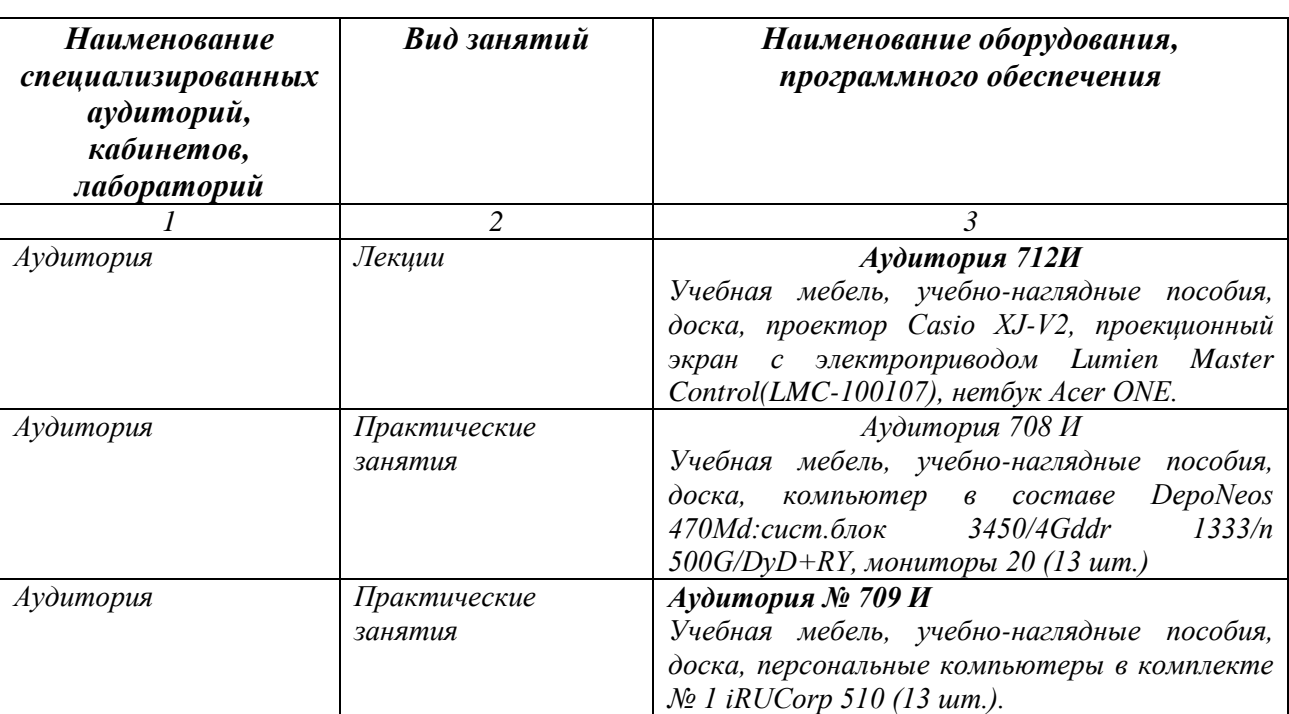

## **6.Материально-техническая база, необходимая для осуществления образовательного процесса по дисциплине**

# ФГБОУ ВО «БАШКИРСКИЙ ГОСУДАРСТВЕННЫЙ УНИВЕРСИТЕТ» ФАКУЛЬТЕТА НАУК О ЗЕМЛЕ И ТУРИЗМА

# **СОДЕРЖАНИЕ РАБОЧЕЙ ПРОГРАММЫ**

дисциплины **«Геоинформационные системы в геологии»** на **3** семестре

очной формы обучения

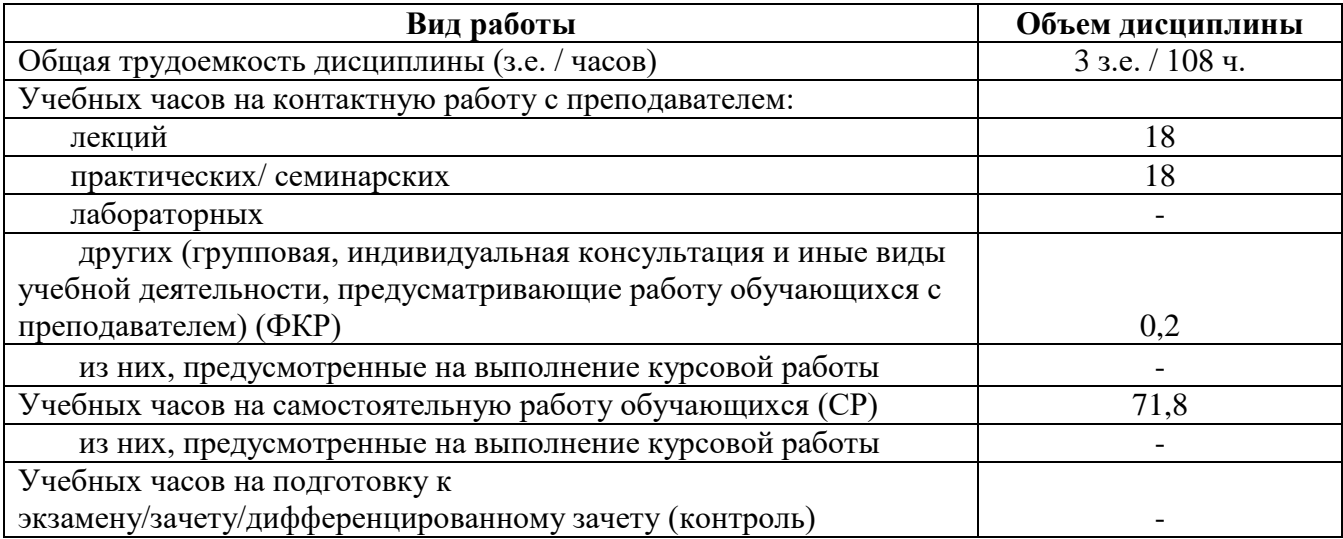

Форма(ы) контроля:

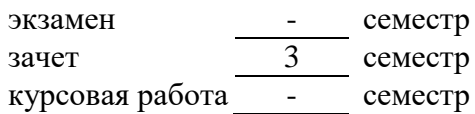

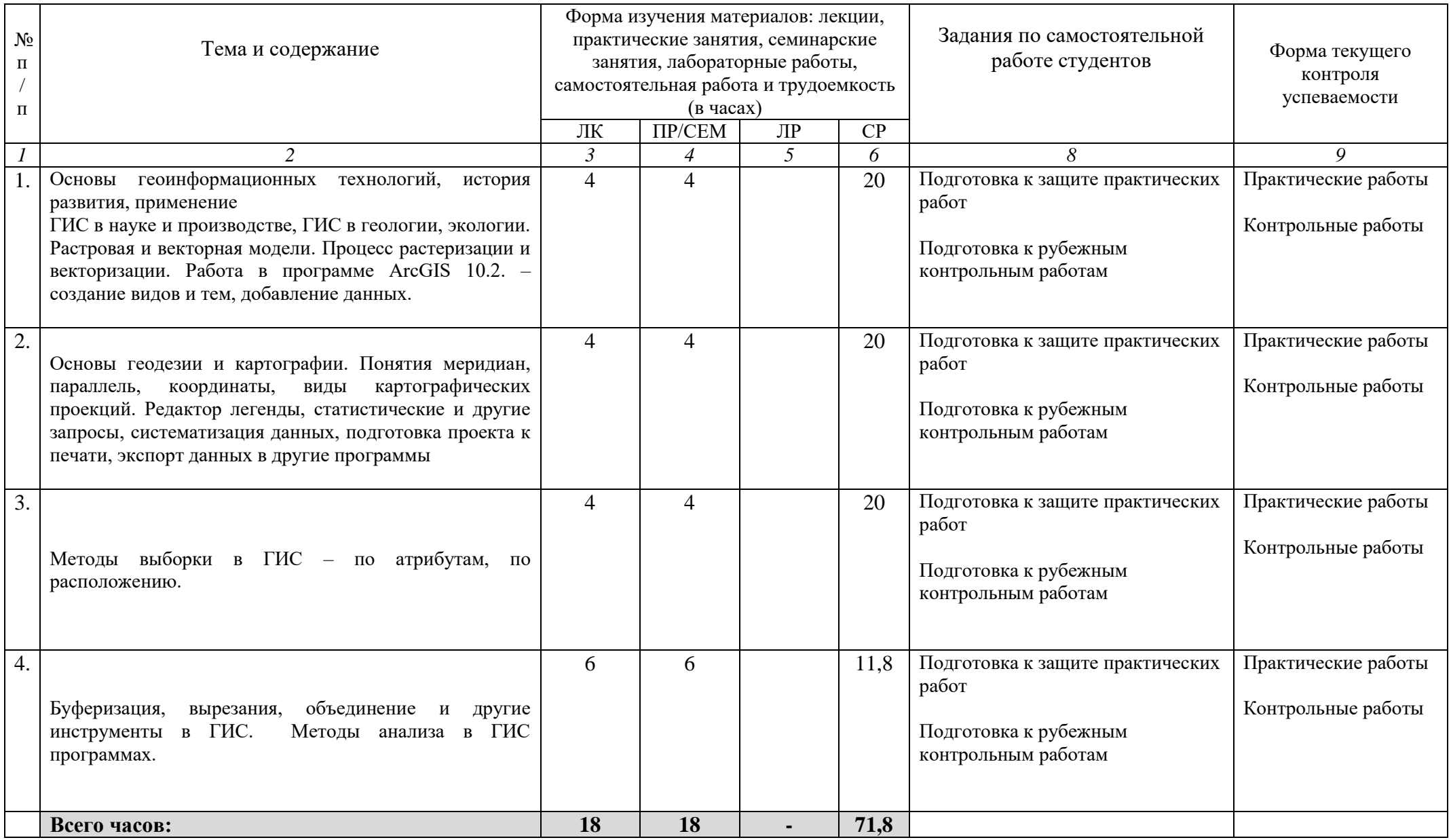

# ФГБОУ ВО «БАШКИРСКИЙ ГОСУДАРСТВЕННЫЙ УНИВЕРСИТЕТ» ФАКУЛЬТЕТА НАУК О ЗЕМЛЕ И ТУРИЗМА

# **СОДЕРЖАНИЕ РАБОЧЕЙ ПРОГРАММЫ**

дисциплины **«Геоинформационные системы в геологии»** на **4** семестре

очной формы обучения

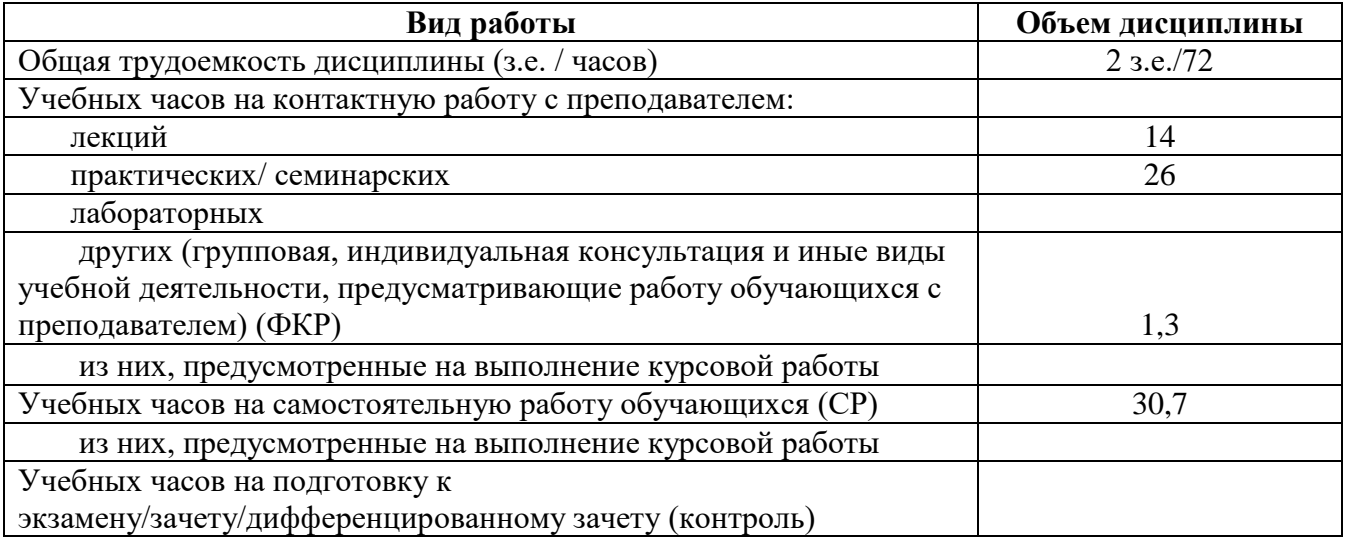

Форма(ы) контроля:

экзамен 4 семестр зачет - семестр курсовая работа - семестр

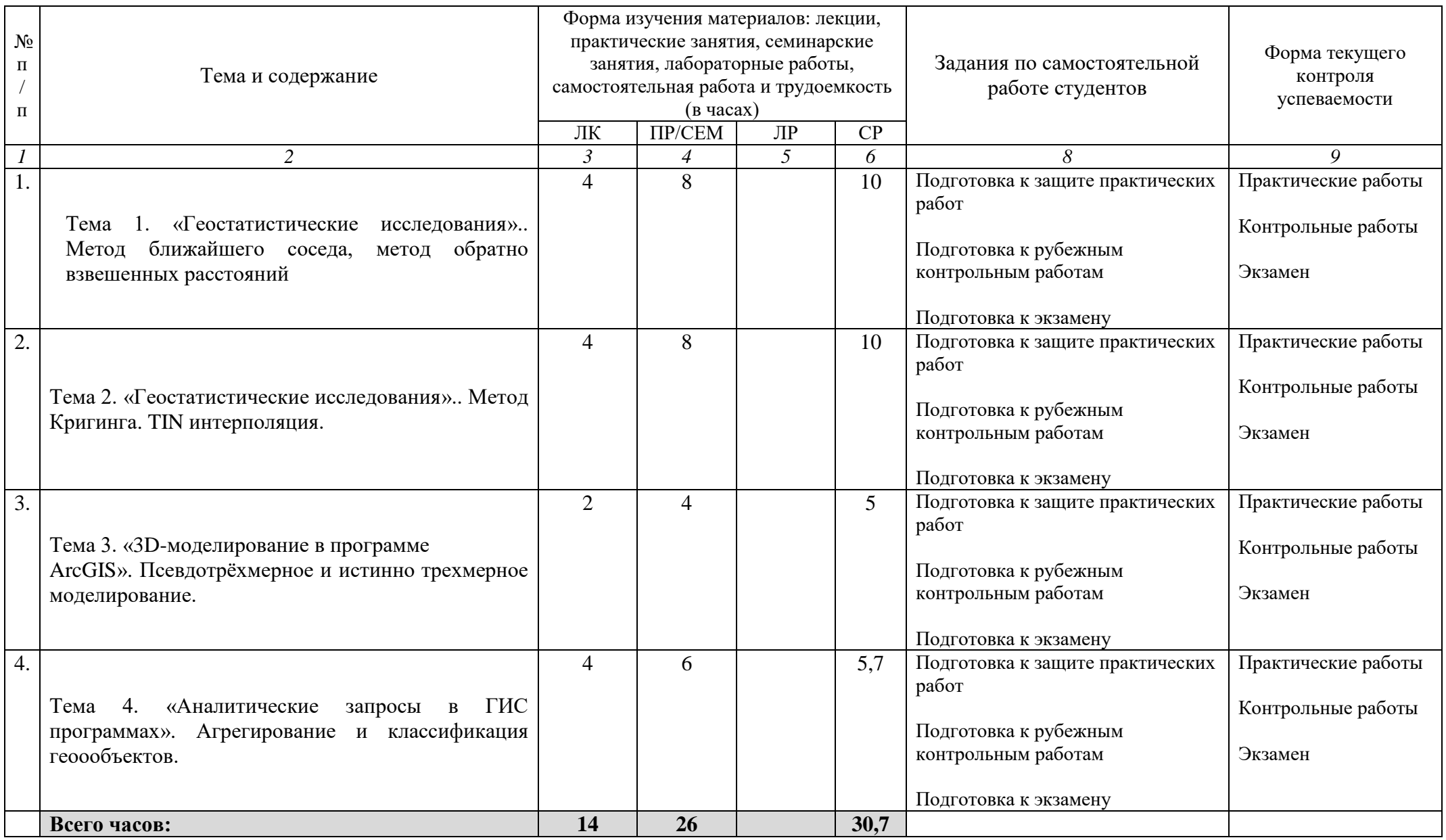